# Smart Licensing van CUCM configureren - direct model ٦

# Inhoud

**Inleiding** Voorwaarden Vereisten Gebruikte componenten Achtergrondinformatie Waar maak ik slimme accounts aan? Cisco Smart License Manager-service Smart Licensing States in UCM Configureren (directe implementatie) **Configuratie** Verifiëren Problemen oplossen Bekende Bugs Gerelateerde informatie

# Inleiding

Dit document beschrijft de directe modelconfiguratie om uw CUCM direct met uw slimme accounts te synchroniseren.

# Voorwaarden

### Vereisten

Cisco raadt kennis van de volgende onderwerpen aan:

• Cisco Unified Communications Manager (CUCM) versie 12.0

### Gebruikte componenten

De informatie in dit document is gebaseerd op Cisco Call Manager versie 12.0

De informatie in dit document is gebaseerd op de apparaten in een specifieke laboratoriumomgeving. Alle apparaten die in dit document worden beschreven, hadden een opgeschoonde (standaard)configuratie. Als uw netwerk live is, moet u zorgen dat u de potentiële impact van elke opdracht begrijpt.

## Achtergrondinformatie

Cisco Smart Software Licensing is een nieuwe manier om over licenties te denken. Het vereenvoudigt de licentiërvaring in de hele onderneming en maakt het gemakkelijker om Ciscosoftware te kopen, te implementeren, te volgen en te vernieuwen. Het biedt zichtbaarheid in licentieeigendom en -verbruik via één eenvoudige gebruikersinterface.

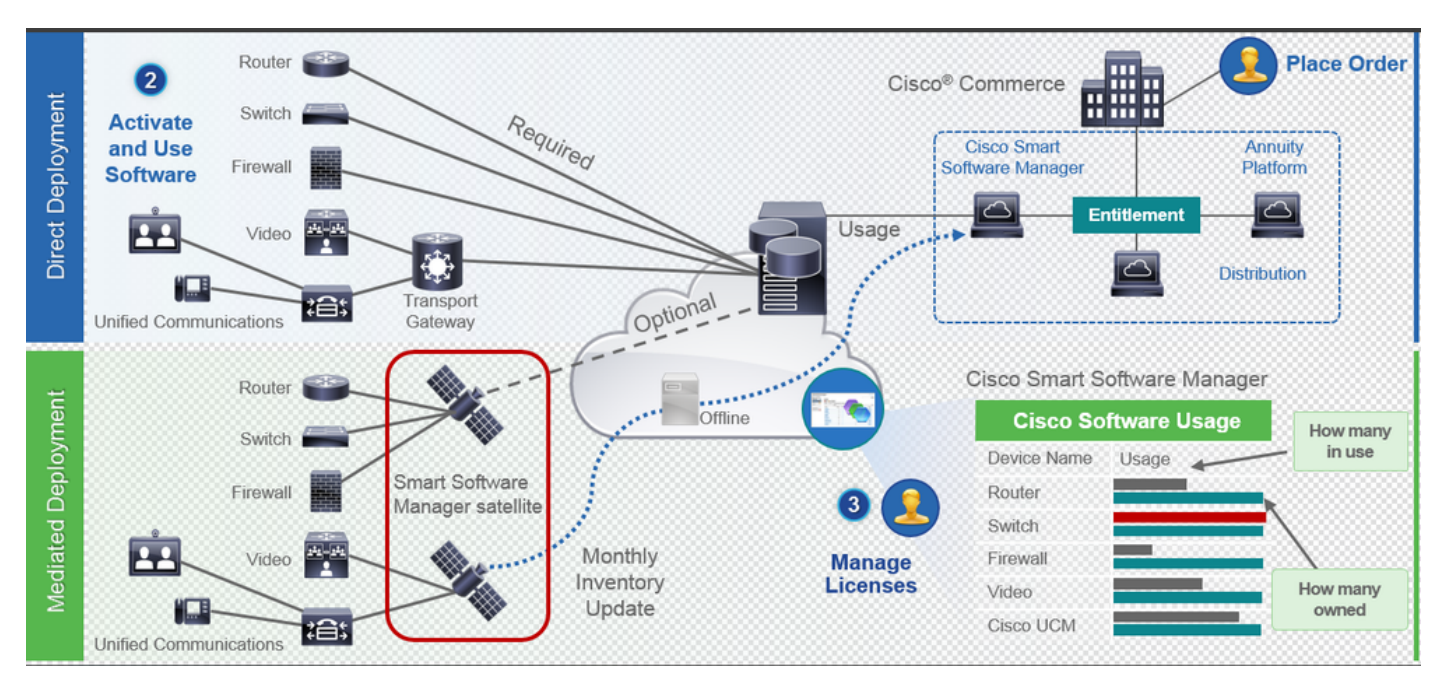

U plaatst een bestelling bij Cisco Commerce en de bestelling is gekoppeld aan de smart account. Deze informatie wordt ingevuld op Smart Software Manager, die zich op cisco.com bevindt. Nu heb je een compleet overzicht van wat je hebt besteld en gekocht.

Het product dat slimme licenties heeft ingeschakeld (via CLI of GUI), is geregistreerd bij CSSM en meldt het licentieconsumptie aan CSSM. Er zijn twee modellen om het gebruik te melden:

Direct Model - Gebruik dit model in klantomgevingen waar apparaten rechtstreeks met internet kunnen communiceren of via een HTTPS-proxy verbinding met het internet kunnen maken. De communicatie naar Cisco.com verloopt via HTTPS en daarom is al het verkeer versleuteld tijdens het transport. Als het verkeer via een HTTPS-proxy of transportgateway wordt verzonden, wordt alle communicatie tussen apparaten en Cisco.com gekanaliseerd via een gecentraliseerde locatie als extra inspectie- of beveiligingsbeleid moet worden toegepast.

Model voor implementatie via mediated - Gebruik dit model in netwerken waar apparaten geen vorm hebben om verbinding te maken met internet en daarom niet Cisco.com kunnen bereiken. Dit implementatiemodel vereist dat u een CSSM satelliet virtuele machine op het gebouw van de klant installeert die dan bereikbaar is voor alle interne hosts. De on-premise satelliet kan worden ingezet in een verbonden modus die synchroniseert met CSSM op cisco.com maandelijks, wekelijks, of kan worden ingezet in een volledig losgekoppelde configuratie die handmatige bestanden uploaden en downloads vereist om de satelliet synchroon te houden. Het is aan te raden ten minste elke 30 dagen een sync uit te voeren.

### Waar maak ik slimme accounts aan?

Om een Customer Smart Account te maken, meldt u zich aan bij CSC met uw CCO-id en start ●u een verzoek voor een Customer Smart Account.

- Als u een slimme account voor Partner Holding wilt maken, meldt u zich aan bij CSC met uw CCO-id en start u een verzoek voor een Partner Holding-account.
- U kunt ook een verzoek indienen voor een van beide typen Smart Account wanneer u in CCW bestelt. Hoewel, de aanbevolen best practice is om proactief uw Smart Accounts op te zetten.

Opmerking: Er is geen bovengrens; u kunt zoveel virtuele accounts maken als uw bedrijf nodig heeft.

### Cisco Smart License Manager-service

Cisco Smart License Manager Service is een netwerkservice die alleen wordt uitgevoerd op een CUCM-uitgever. Aangezien dit een netwerkservice is, wordt deze altijd uitgevoerd en kan deze niet worden gestart of stopgezet vanuit UI of CLI. Aangezien er geen dienst is die op de abonnee loopt, kan geen van de slimme licentiebewerkingen worden uitgevoerd vanuit de subdienst. De CLI-opdrachten geven ook geen uitvoer op de submap.

### Smart Licensing States in UCM

Er zijn twee belangrijke staten in het slimme licentiëren:

Registratiestatus: Er zijn drie registratiestatus:

- Niet geïdentificeerd/niet geregistreerd
- Geregistreerd
- Niet geregistreerd-verlopen

#### Autorisatiestatus:

- Geen licentie in gebruik
- Evaluatiemodus
- Evaluatie verlopen
- geautoriseerd
- Onvoldoende naleving
- Vergunning verlopen

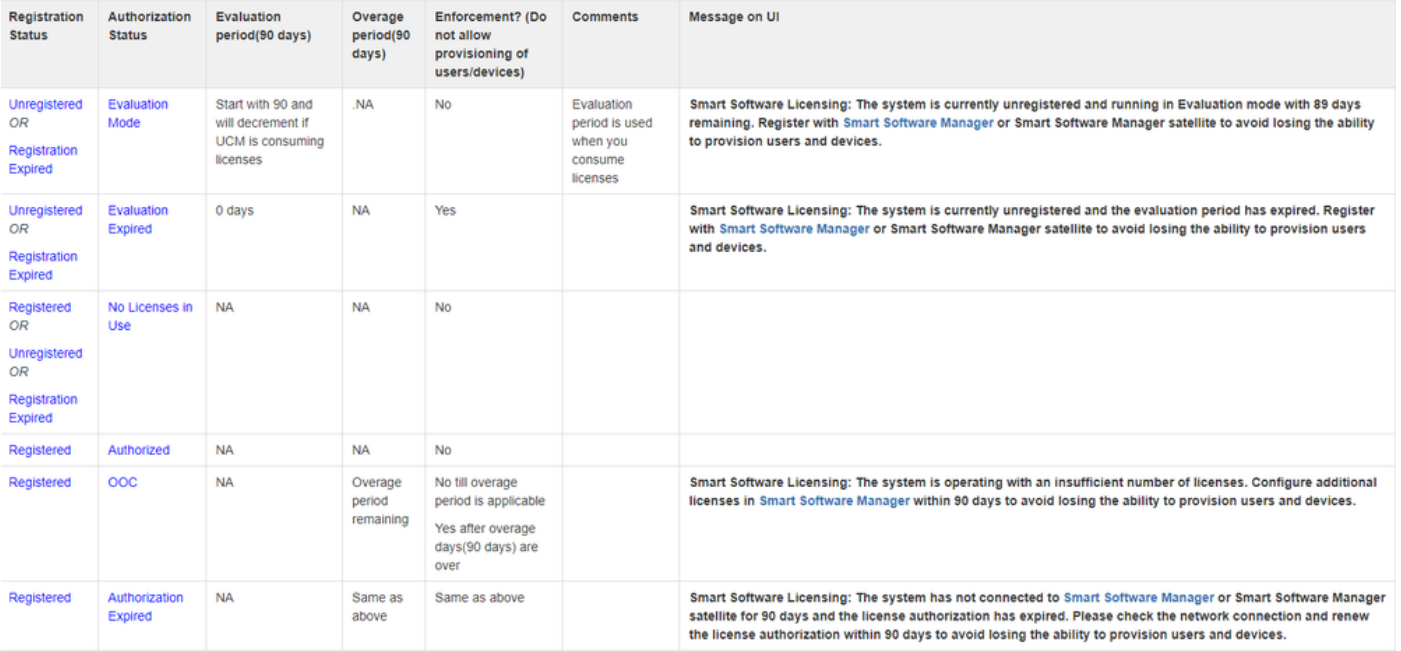

In aanvulling op deze smart licentiestaten biedt UCM een periode van 90 dagen (dit is een concept reeds aanwezig in pre 12.0 met klassieke licentiëring. UCM blijft de gemiddelde periode ook aan klanten met slimme licenties bieden)

# Configureren (directe implementatie)

Opmerking: Om direct te kunnen inzetten, moet uw CUCM verbinding hebben met het internet.

### **Configuratie**

- 1. Meld u aan bij <https://software.cisco.com/> met uw gebruikersnaam en wachtwoord.
- 2. Selecteer Inventaris onder Smart Software Licensing.
- 3. Genereert een nieuwe Token. The staat is also been also been also been also been also been also been also be

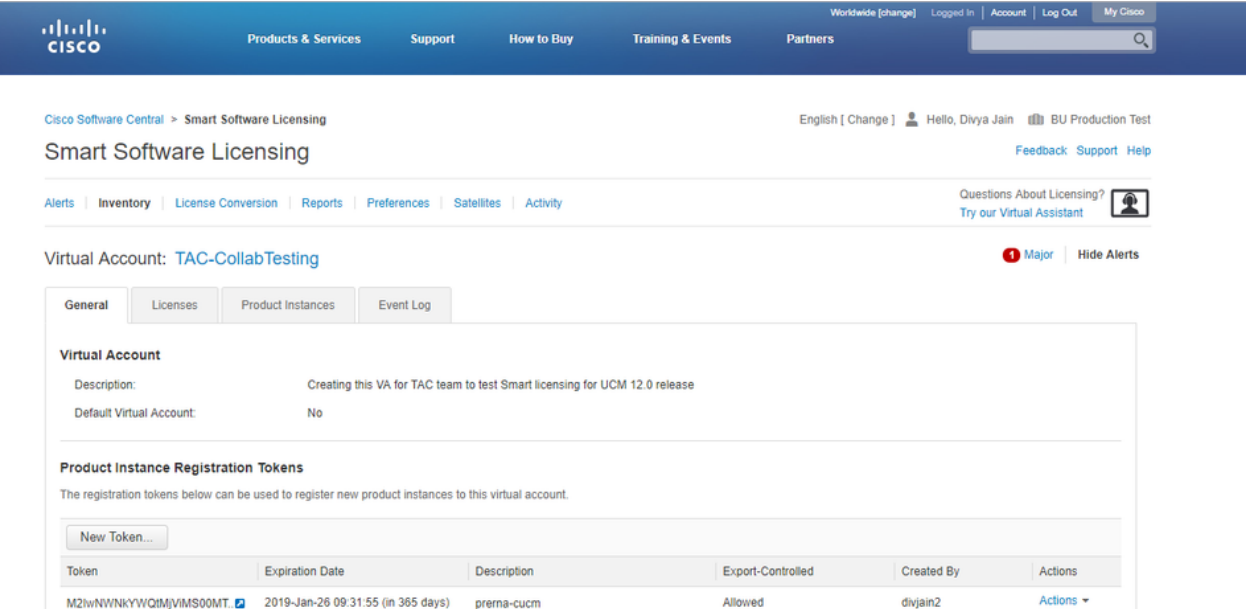

4. Navigeer onder de CUCM-beheerpagina naar S**ysteem > Licentie > Licentiebeheer > De** instellingen van Licentie bekijken/bewerken Smart Call Home en controleer vervolgens of Direct is geselecteerd en de productie-CSSM-URL is bijgewerkt.

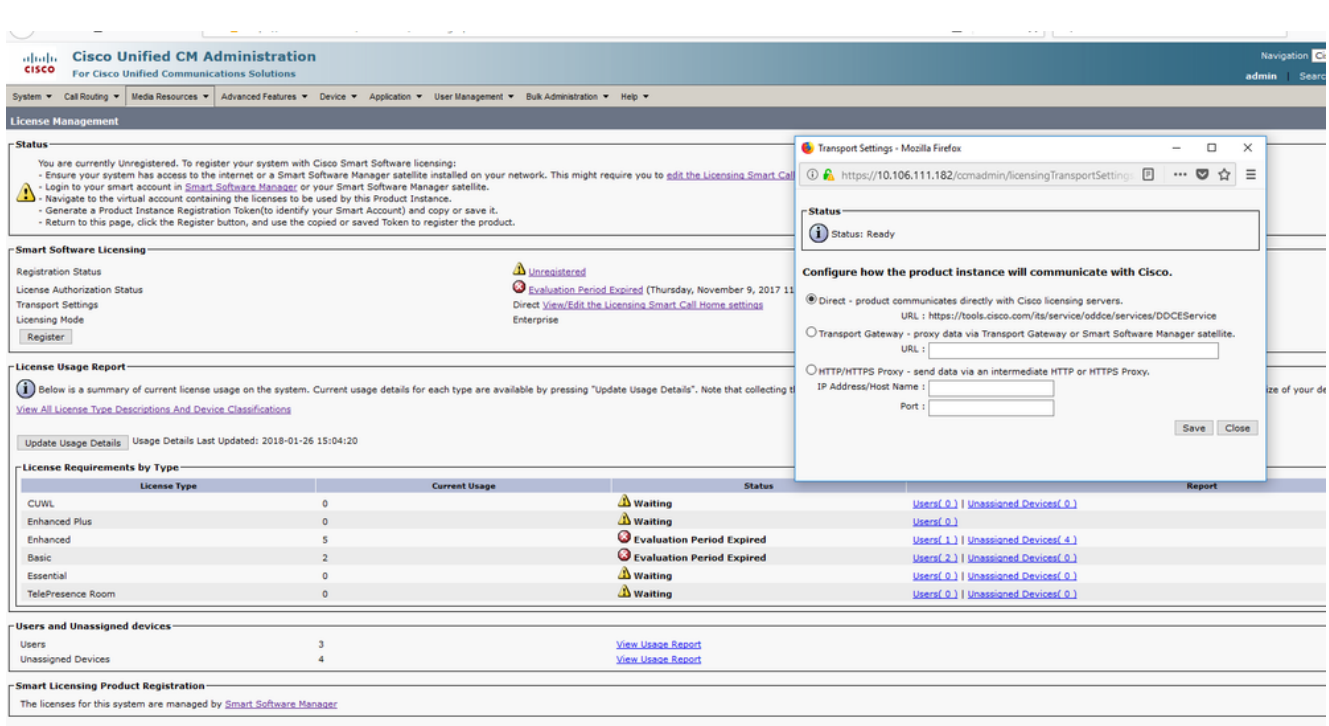

5. Klik op **Registreren** en plak de token die in stap 3 gecreëerd is en klik op **Registreren**. Dit kan ook van cli worden gedaan: <token> [force]

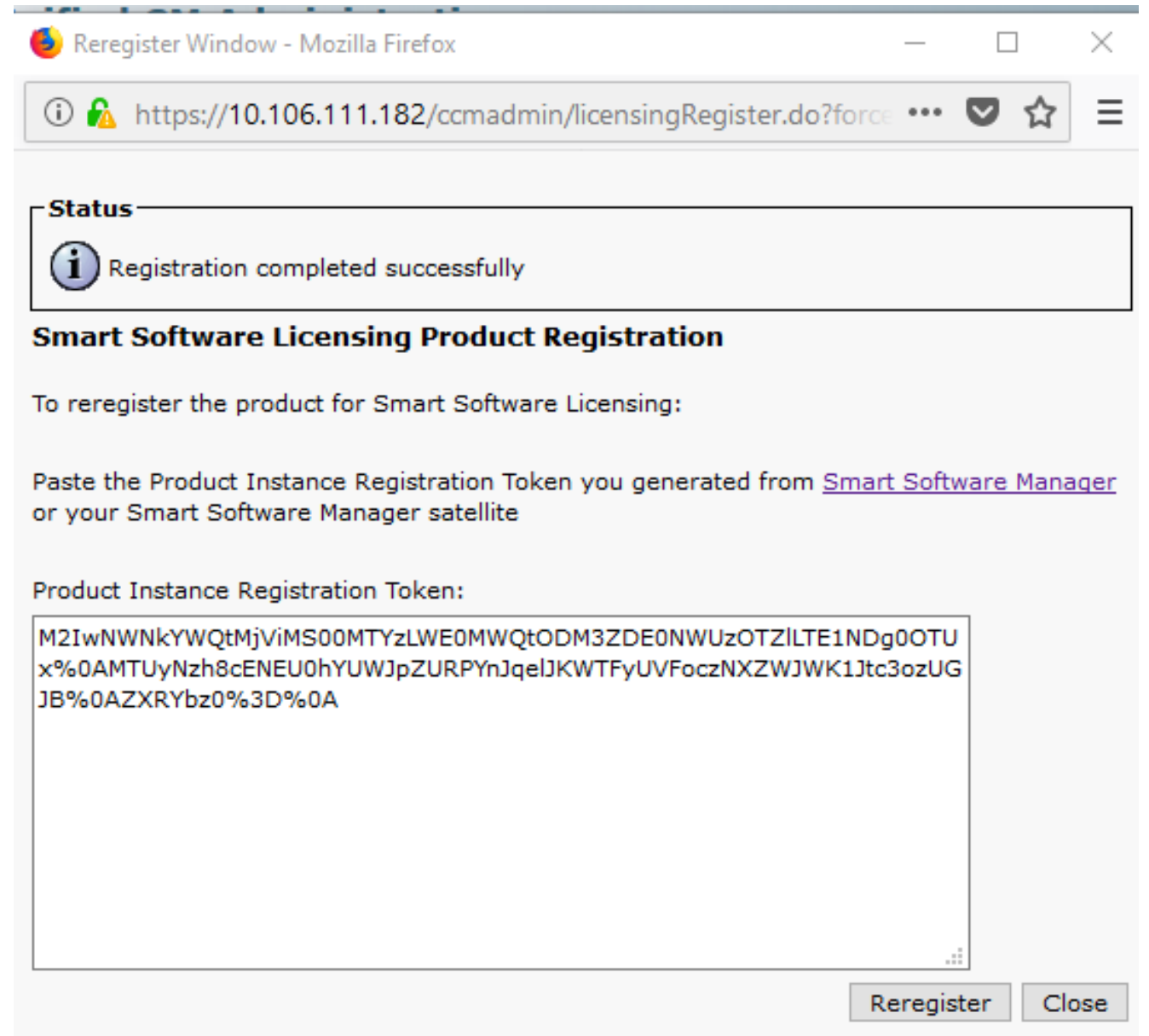

o

# Verifiëren

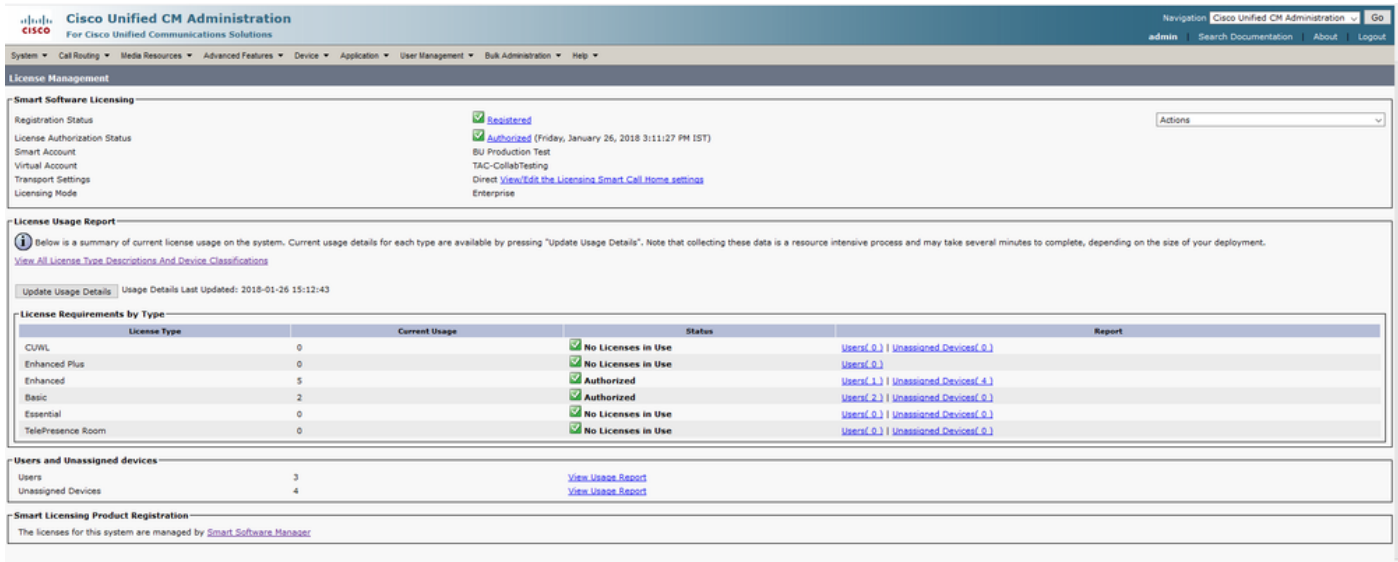

### • Licentieoverzicht weergeven

Smart Licensing is ingeschakeld.

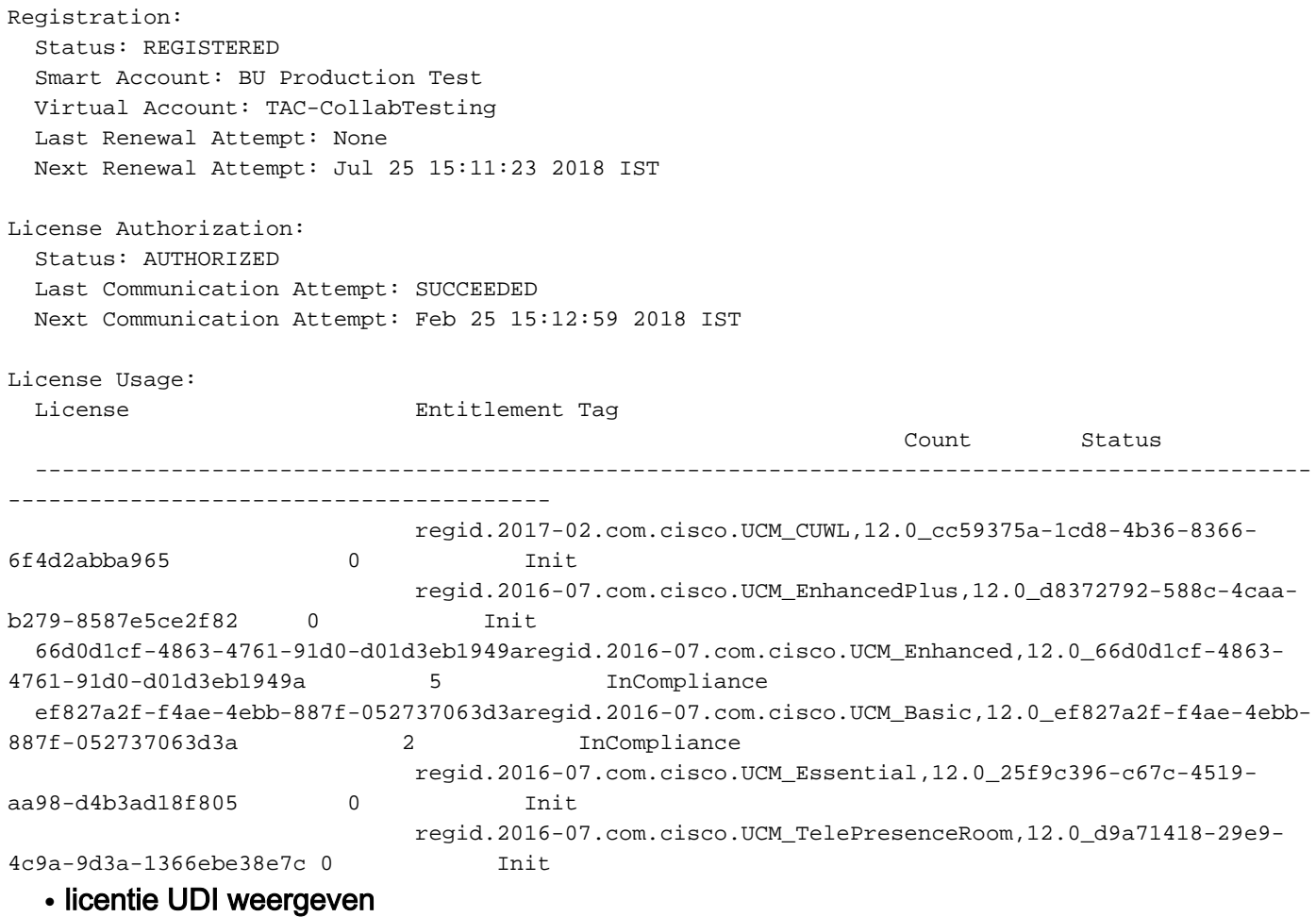

UDI: PID:UCM,SN:37624,UID:6fe83addc80240bc92dc071ac7a37624

#### • Licentie alles tonen

```
Registration:
   Status: REGISTERED
   Smart Account: BU Production Test
   Virtual Account: TAC-CollabTesting
   Export-Controlled Functionality: Allowed
   Initial Registration: SUCCEEDED on Jan 26 15:11:23 2018 IST
   Last Renewal Attempt: SUCCEEDED on Jan 26 15:11:23 2018 IST
   Next Renewal Attempt: Jul 25 15:11:23 2018 IST
   Registration Expires: Jan 26 15:06:21 2019 IST
License Authorization:
   Status: AUTHORIZED on Jan 26 15:12:59 2018 IST
   Last Communication Attempt: SUCCEEDED on Jan 26 15:12:59 2018 IST
   Next Communication Attempt: Feb 25 15:12:59 2018 IST
   Communication Deadline: Apr 26 15:06:59 2018 IST
Evaluation Period:
   Evaluation Mode: Not In Use
   EVALUATION PERIOD EXPIRED on Nov 9 23:46:35 2017 IST
License Usage
=============
License Authorization Status: AUTHORIZED as of Jan 26 15:12:59 2018 IST
  (regid.2017-02.com.cisco.UCM_CUWL,12.0_cc59375a-1cd8-4b36-8366-6f4d2abba965)
   Description: null
   Count: 0
   Version: 12.0
   Status: Init
  (regid.2016-07.com.cisco.UCM_EnhancedPlus,12.0_d8372792-588c-4caa-b279-8587e5ce2f82)
   Description: null
   Count: 0
   Version: 12.0
   Status: Init
UC Manager Enhanced License (12.x) (regid.2016-07.com.cisco.UCM_Enhanced,12.0_66d0d1cf-4863-
4761-91d0-d01d3eb1949a)
   Description: UC Manager Enhanced License
   Count: 5
   Version: 12.0
   Status: InCompliance
UC Manager Basic License (12.x) (regid.2016-07.com.cisco.UCM_Basic,12.0_ef827a2f-f4ae-4ebb-
887f-052737063d3a)
   Description: UC Manager Basic License
   Count: 2
   Version: 12.0
   Status: InCompliance
  (regid.2016-07.com.cisco.UCM_Essential,12.0_25f9c396-c67c-4519-aa98-d4b3ad18f805)
   Description: null
   Count: 0
   Version: 12.0
   Status: Init
  (regid.2016-07.com.cisco.UCM_TelePresenceRoom,12.0_d9a71418-29e9-4c9a-9d3a-1366ebe38e7c)
   Description: null
   Count: 0
   Version: 12.0
   Status: Init
```
Smart Licensing is ENABLED

Product Information =================== UDI: PID:UCM,SN:37624,UUID:6fe83addc80240bc92dc071ac7a37624

```
Agent Version
=============
Smart Agent for Licensing: 1.3.4
```
### Problemen oplossen

Verzamel deze logbestanden om problemen met betrekking tot registratie op te lossen:

- Packet-opname van CUCM CLI
- Licentiebeheer logbestanden

### Bekende Bugs

[Cisco bug-id CSCvh16069](https://tools.cisco.com/bugsearch/bug/CSCvh16069) : Cisco Smart-licentiesatelliet kan geen licentie van een hoger niveau lenen om deze conform te maken.

[Cisco fout-id CSCvf86710](https://tools.cisco.com/bugsearch/bug/CSCvf86710) : Cisco Smart License Manager-platformservice werkt niet. [Cisco bug-id CSCvc94366](https://tools.cisco.com/bugsearch/bug/CSCvc94366) : CUCM slimme licentie registratie naar CSSM accepteert de proxy poort 443 niet.

# Gerelateerde informatie

• [Technische ondersteuning en documentatie – Cisco Systems](https://www.cisco.com/c/nl_nl/support/index.html)

#### Over deze vertaling

Cisco heeft dit document vertaald via een combinatie van machine- en menselijke technologie om onze gebruikers wereldwijd ondersteuningscontent te bieden in hun eigen taal. Houd er rekening mee dat zelfs de beste machinevertaling niet net zo nauwkeurig is als die van een professionele vertaler. Cisco Systems, Inc. is niet aansprakelijk voor de nauwkeurigheid van deze vertalingen en raadt aan altijd het oorspronkelijke Engelstalige document (link) te raadplegen.